1. Print out an "Annual ARD" report from IEPplus to use as a tool to schedule ARDs that are due.

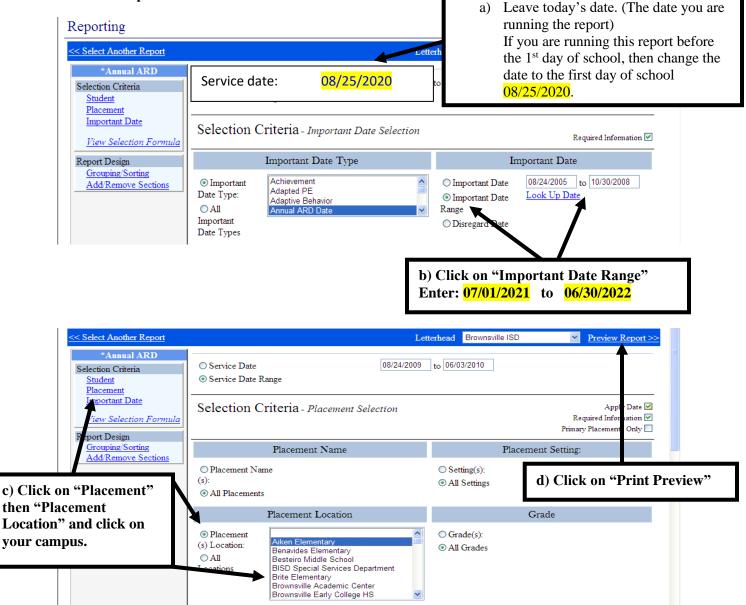

2. Go to Reports and click on "Annual ARD".

An Annual ARD report with the dates illustrated above, should give you all the ARDs needed to be completed by this school year.